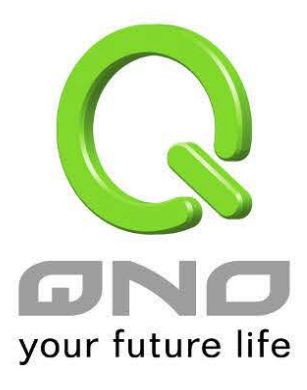

简体中文使用手册

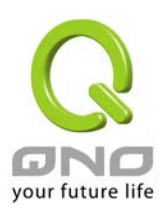

### 目录

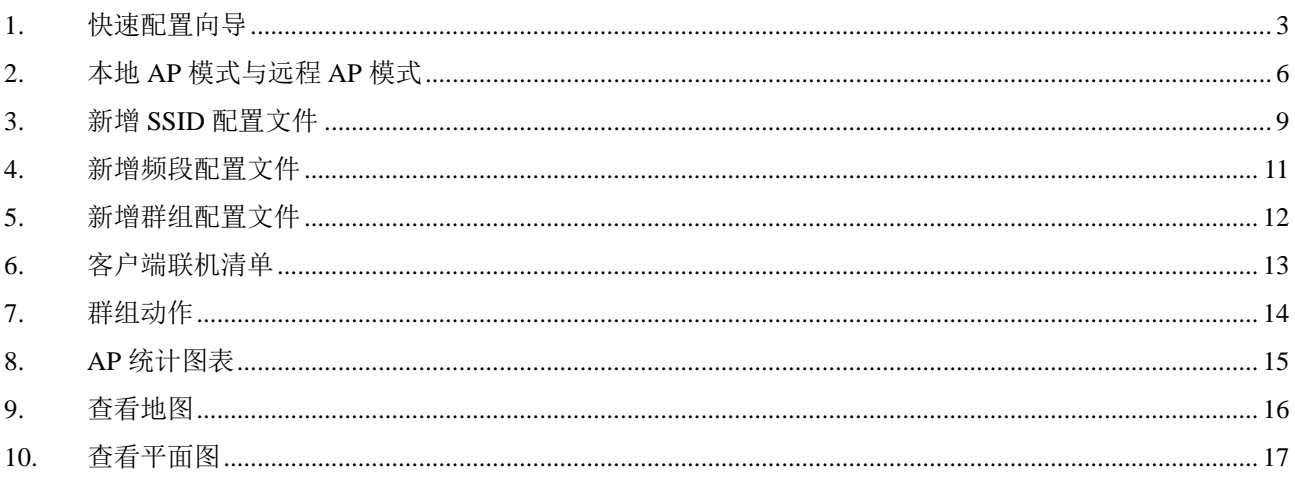

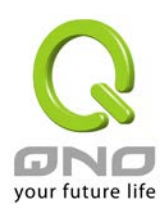

无线设备管理器可以在单一的接口中同时对多台无线网络 AP 做群组设定和维护操作,包括 无线网络的设定、配置文件导入、固件版本更新以及重新启动设备等功能。并且可以透过 UI 观察无线网络设备的连接情况,了解无线网络的状态。

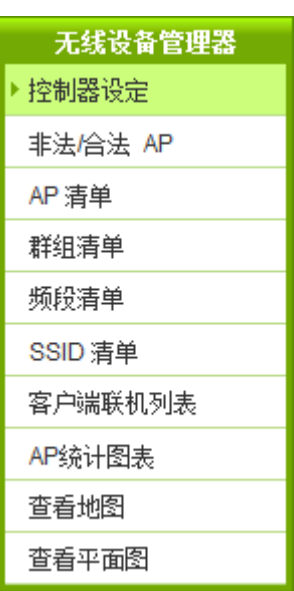

### <span id="page-2-0"></span>1. 快速配置向导

控制器设定页里面的快速配置向导功能,提供用户用简单的几个步骤完成本地端 AP 的设定。 按照向导的步骤输入您需要的的 SSID 和密码

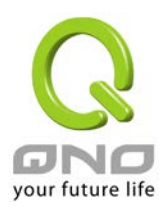

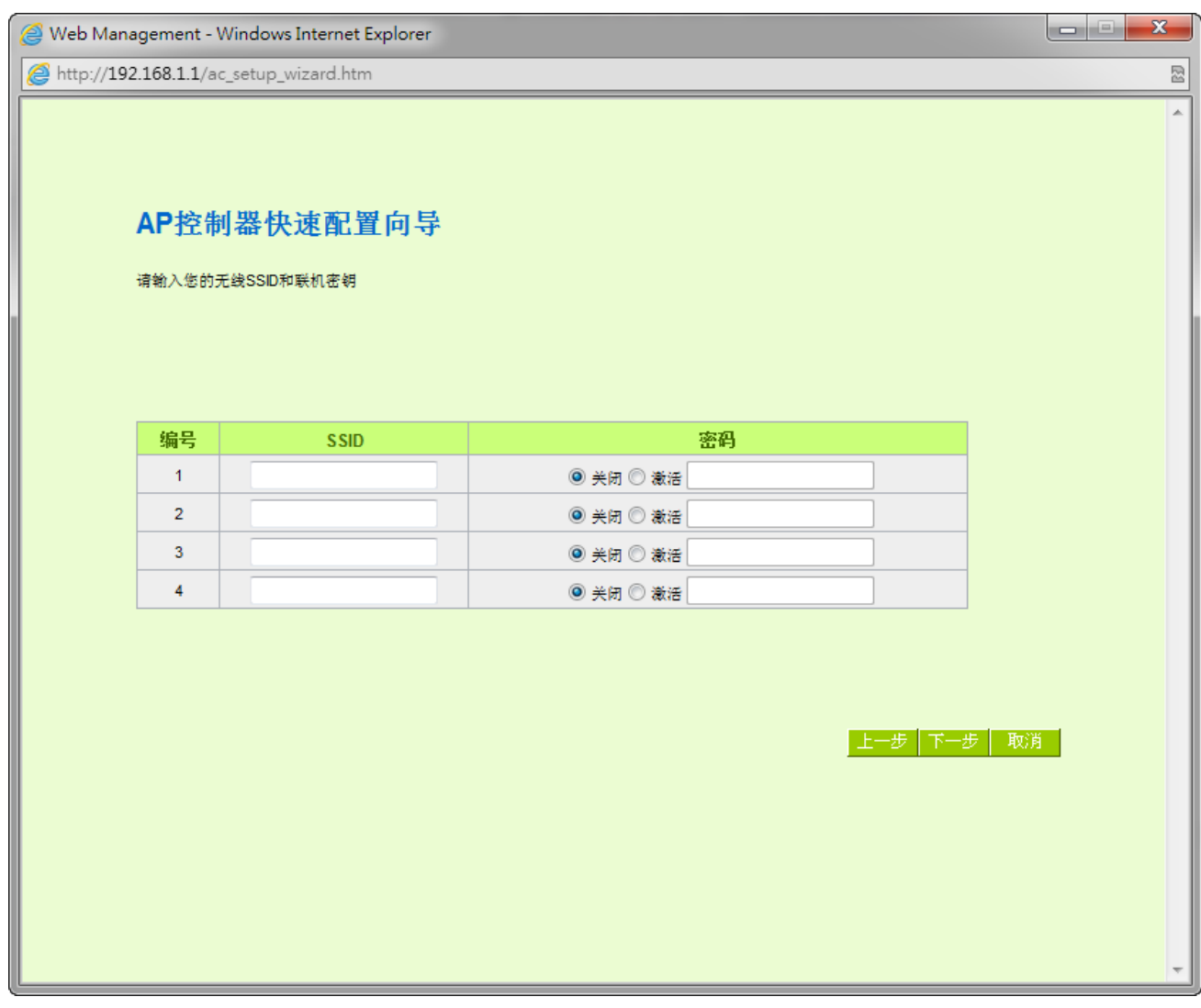

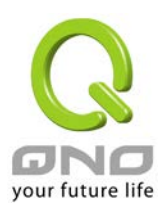

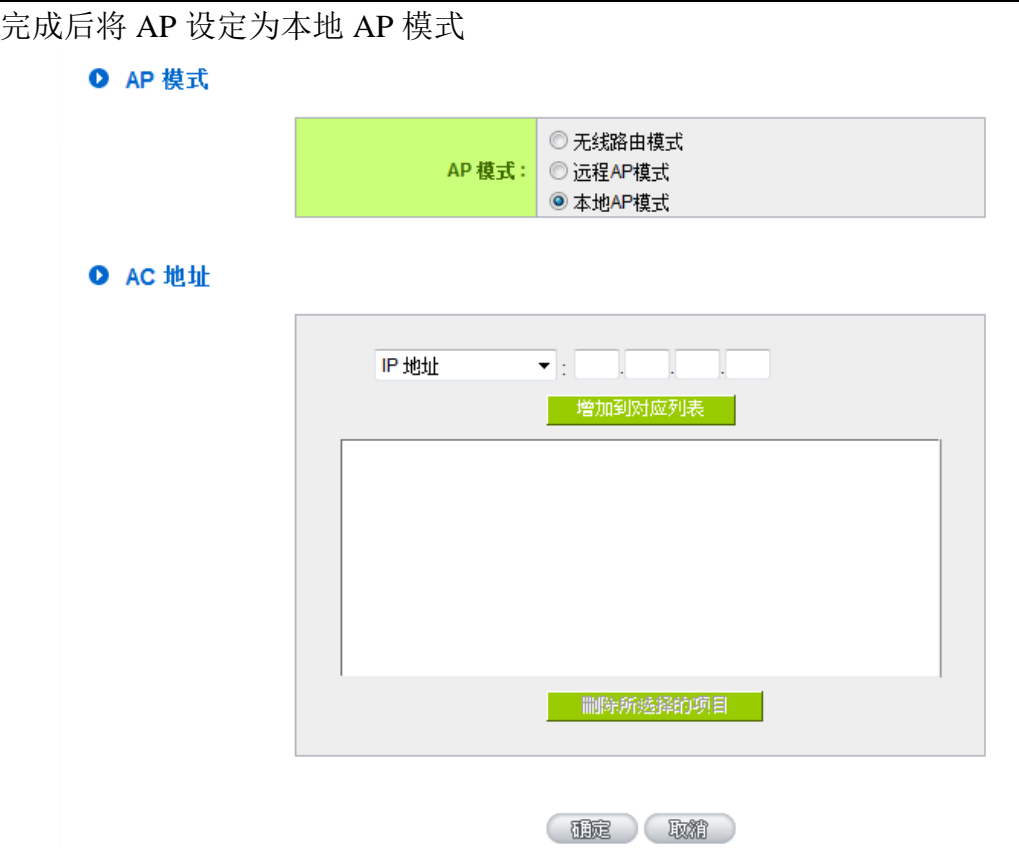

设定完成后 AP 会自动重开,然后将 AP 的 LAN 与设备 LAN 端以网络线连接即可完成设定, 将刚才您所设定的无线网络应用到 AP 上。

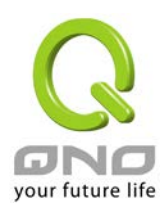

### <span id="page-5-0"></span>2. 本地 AP 模式与远程 AP 模式

部分型号 AP 可以设定为本地 AP 模式与远程 AP 模式,更改设定后 AP 都会重新启动应用新 的模式运作。

O AP 模式

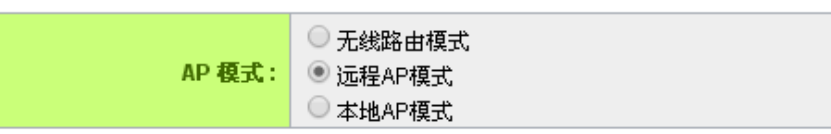

O AC 地址

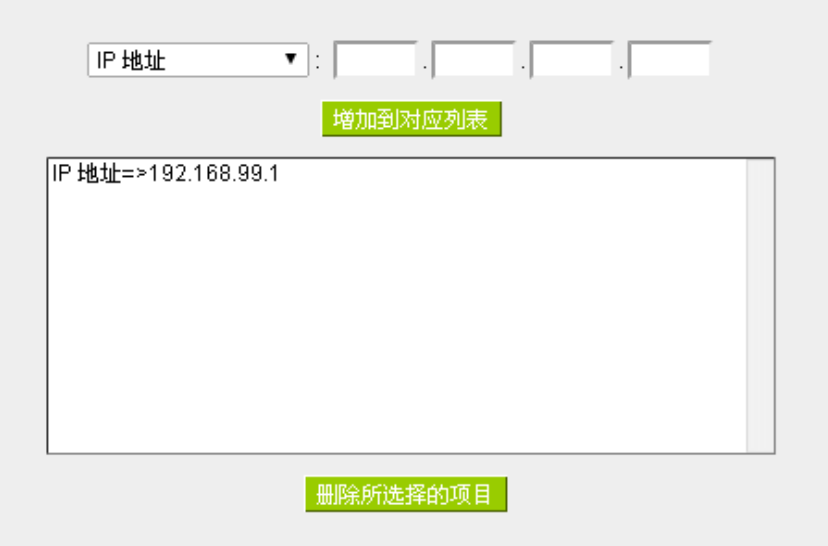

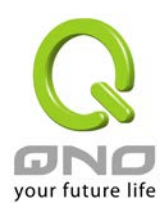

本地 AP 模式用于 AP 串接在管理器的 LAN 底下的时候, 此时 AP 不会进行 IP 转换的 NAT 动作。此模式下登入 UI 只能进行模式的切换,无法进行任何设定。

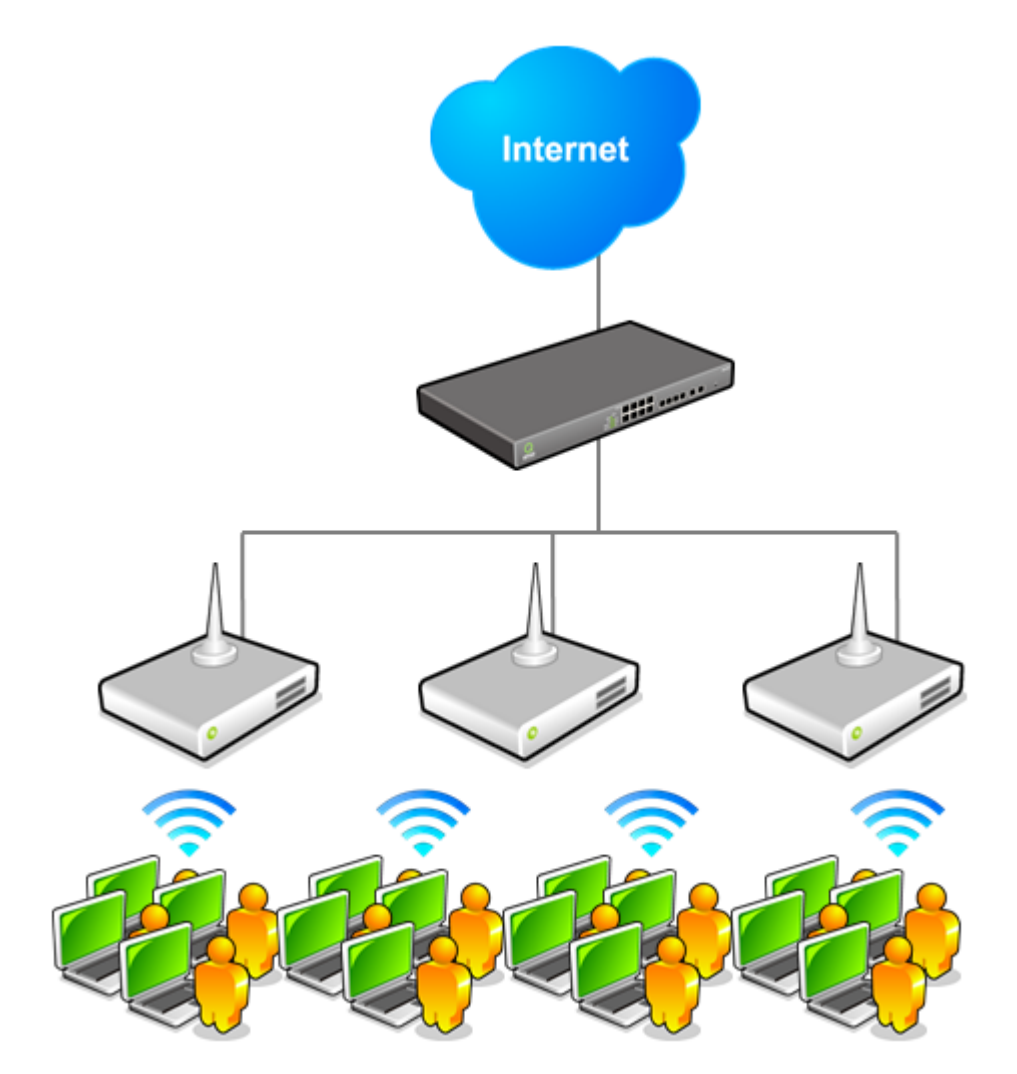

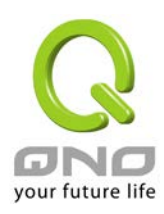

远程 AP 模式用于 AP 在外部独自运作并且有启用 NAT 功能进行 IP 转换, 此模式下 AP 的 UI 及运作方式与无线路由模式相同,差别仅在于无线网络设定必须透过管理器来进行。设 定成远程 AP 模式的时候您必须在填入管理器位置。

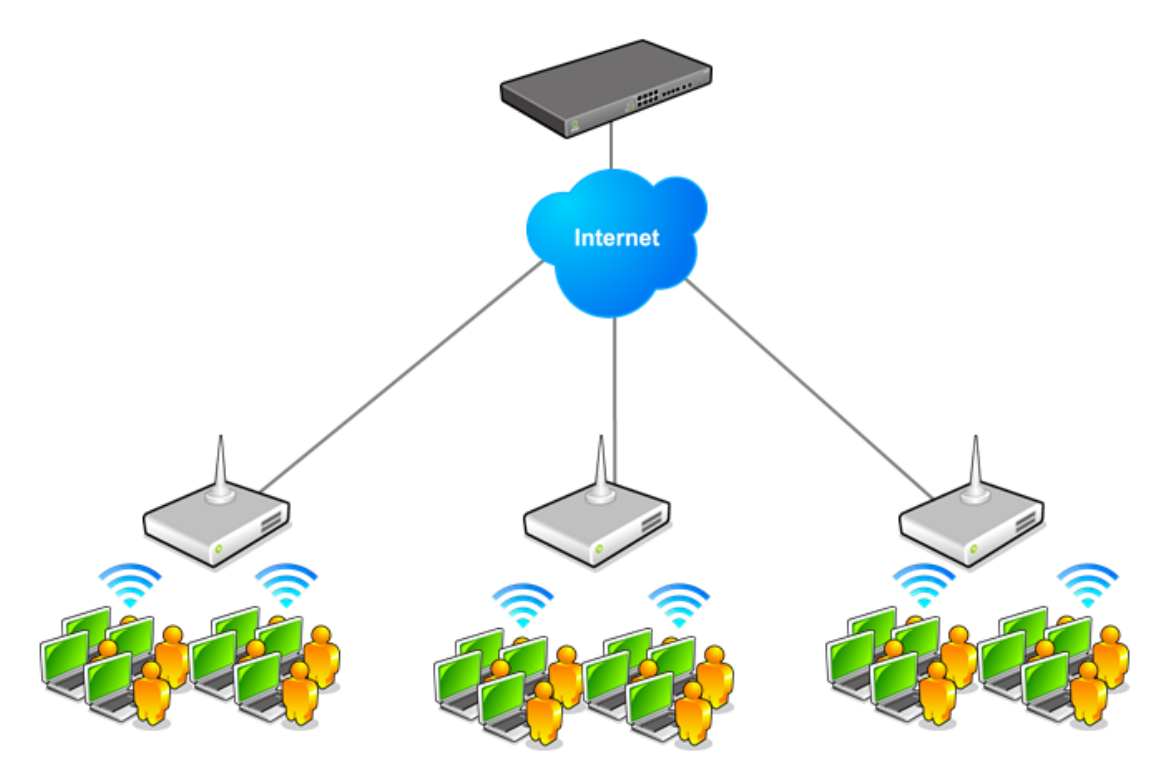

远程 AP 模式下的其他设定请参考 AP 的使用的使用手册相关章节的说明。

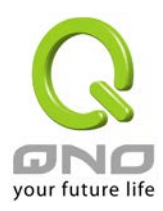

### <span id="page-8-0"></span>3. 新增 SSID 配置文件

新增 SSID 配置文件的画面可以设定以下信息

#### O SSID 配置文件

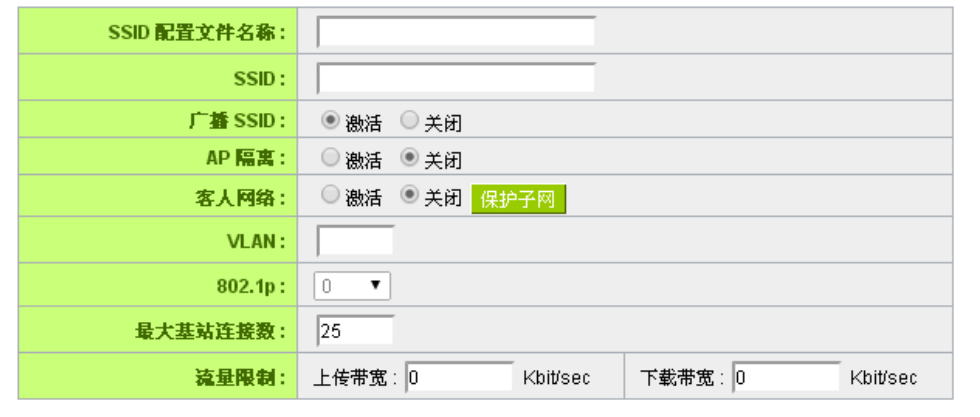

#### Ⅰ 安全性模式

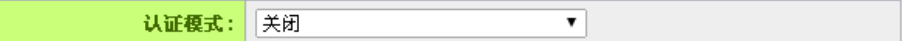

- **SSID** 配置文件名称
- **SSID** 名称
- **SSID** 广播:启用此设定则此 SSID 名称会对所有客户端广播,若是关闭则用户需要自行 输入 SSID 名称才可以进行连接
- AP 隔离: 启用此功能时, 连上此 SSID 的客户端和其他所有无线用户不互通
- 访客网络: 启用此功能时, 连上此 SSID 的用户和所有其他用户都不互通, 只能连接到 Internet
- VLAN: 此 SSID 所使用的的 802.1q VLAN ID
- **802.1p**:此 SSID 所使用的 802.1p 值
- 最大无线联机数: 设备上此 SSID 所能连入的客户端数量
- 流量限制: 针对此 SSID 所有客户端的上下传流量控制设定
- 安全模式: 此 SSID 所使用的认证模式、加密方式及密钥等设定

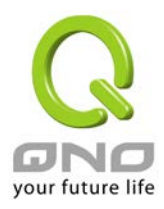

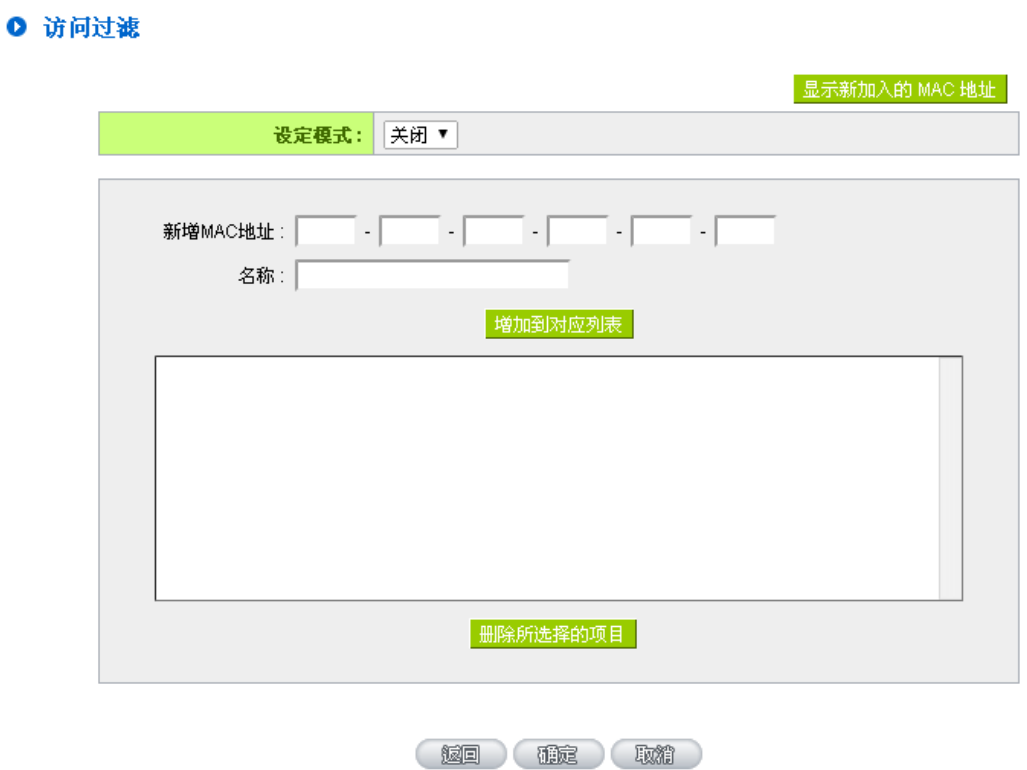

● 访问过滤: 设定此 SSID 的客户端黑名单或是白名单

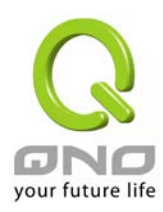

### <span id="page-10-0"></span>4. 新增频段配置文件

新增频段配置文件的画面可以设定以下信息:

#### ◎ 频段配置文件

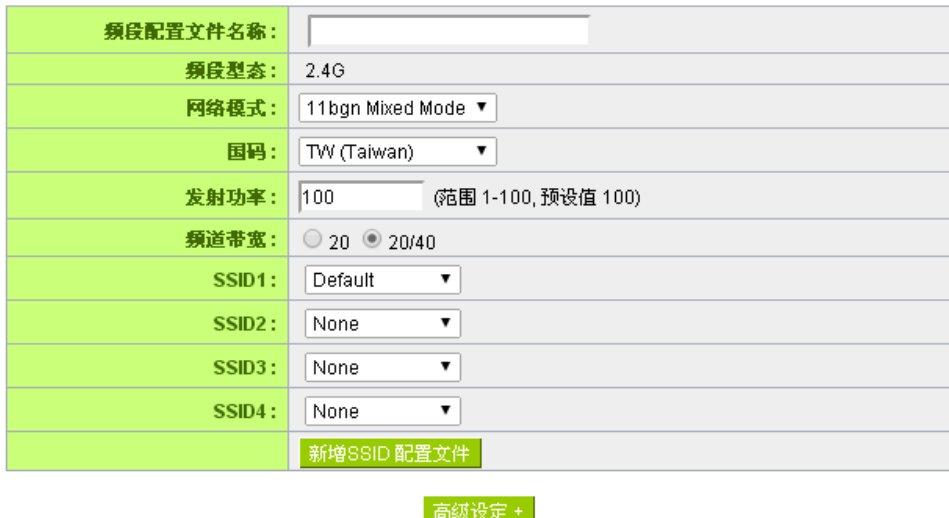

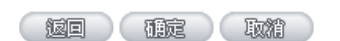

- 频段配置文件名称
- 频段类型
- 网络模式:选择使用的 802.11 模式
- 国码:选择无线网络使用的国家,会影响可选择的频道
- 发射功率
- 通道带宽: 在有使用 802.11n 模式时可以选择只使用 20MHz 带宽或是使用 20/40MHz 带 宽 (自动切换)
- **SSID 1~4: 选择频段所使用的 SSID 设定**

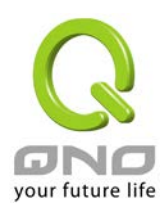

### <span id="page-11-0"></span>5. 新增群组配置文件

新增群组配置文件的画面可以设定以下信息:

● 群组配置文件

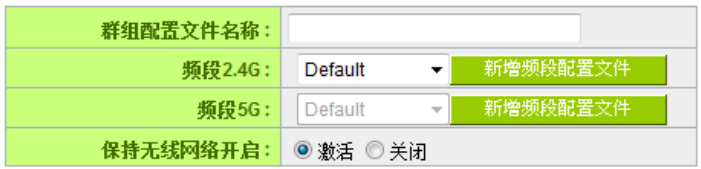

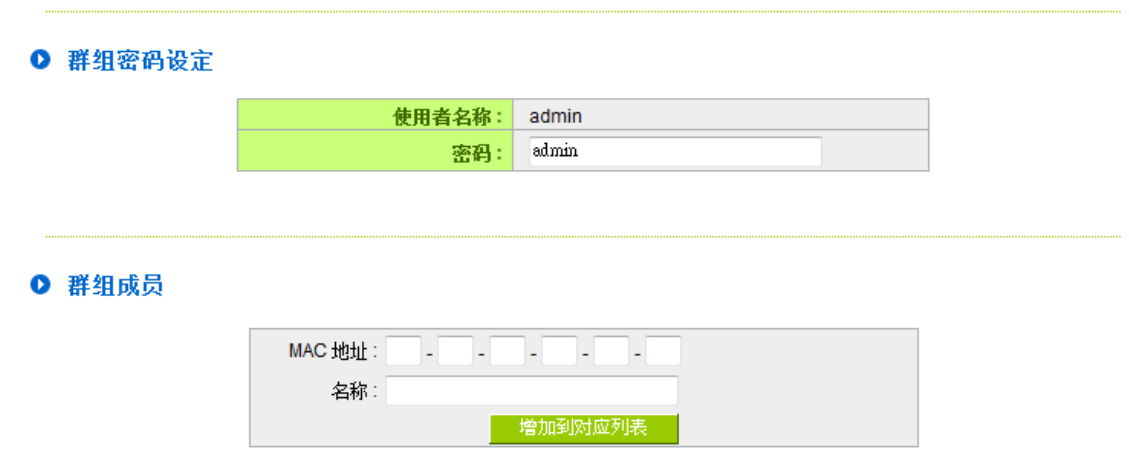

- 频段:选择对应的频段配置文件
- 保持无线网络开启: 启用此功能时, 当 AP 与控制器联机断线时无线网络也会继续保持 开启提供联机 (仅适用于远程 AP 模式)
- 群组密码设定: 设定 AP 群组的管理用密码, 默认值为 admin
- **群组成员:**群组的 AP 成员清单,可手动输入或是自下方群组中选择

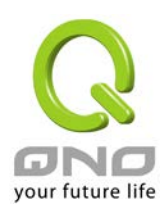

## <span id="page-12-0"></span>6. 客户端联机清单

#### Ⅰ 客户端联机列表

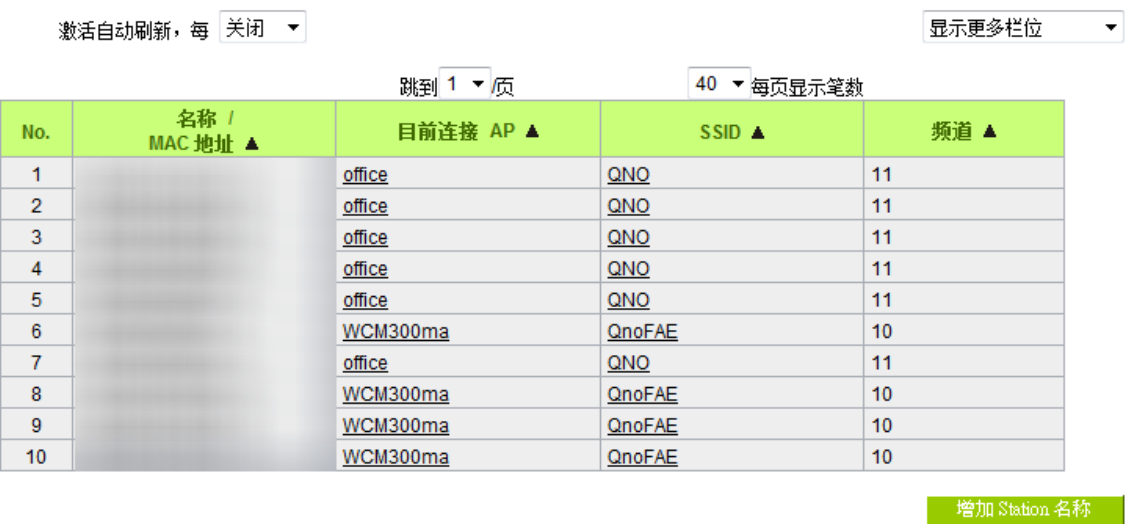

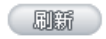

- 启动自动更新:将定时自动更新用户联机列表
- 显示更多栏位: 可在此选取或是取消栏位
- 增加 **Station** 名称:可自定义指定 MAC 的名称,已设定名称的客户端会再用户联机列 表显示设置的名称而不是 MAC

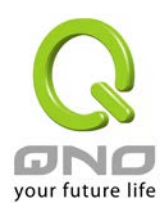

### <span id="page-13-0"></span>7. 群组动作

群组清单的页面可以针对特定群组实时进行重新启动、配置设定文件导入、固件更新等功能

#### Ⅰ 群组重新启动

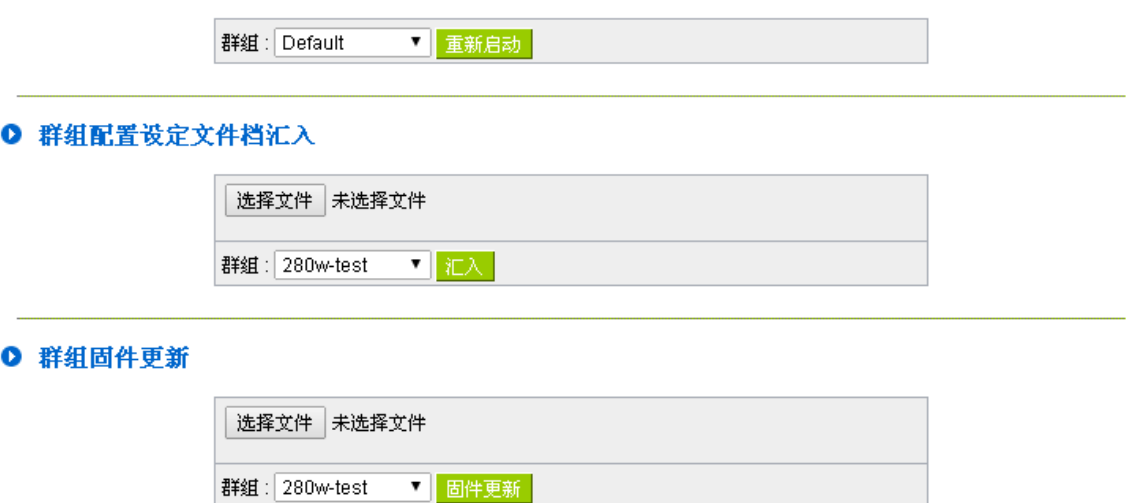

底下的群组排程则可以在一周内的指定时间排定以上动作的进行

◎ 群组排程

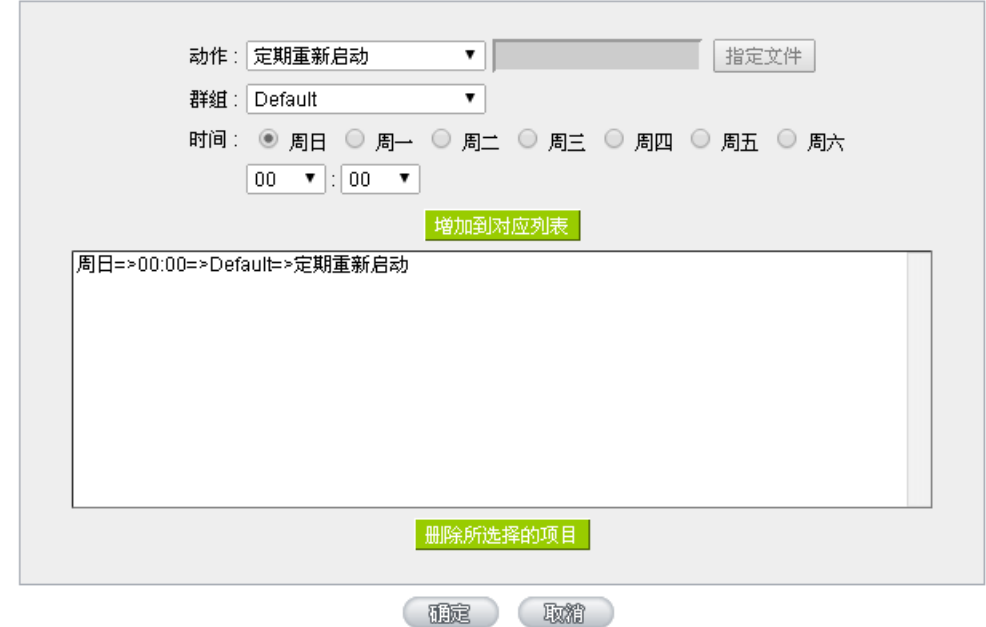

设定后指定的动作会在设定的时间内执行,结果显示于系统纪录内。执行后该排程项目即删 除,但定期重新启动功能则不会被删除,会下次的指定时间再次进行。

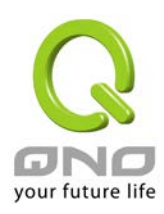

### <span id="page-14-0"></span>8. AP 统计图表

AP 统计图表可以显示出每台 AP 在每日、每周、每月的流量以及联机用户信息, 提供管理 者作分析使用。

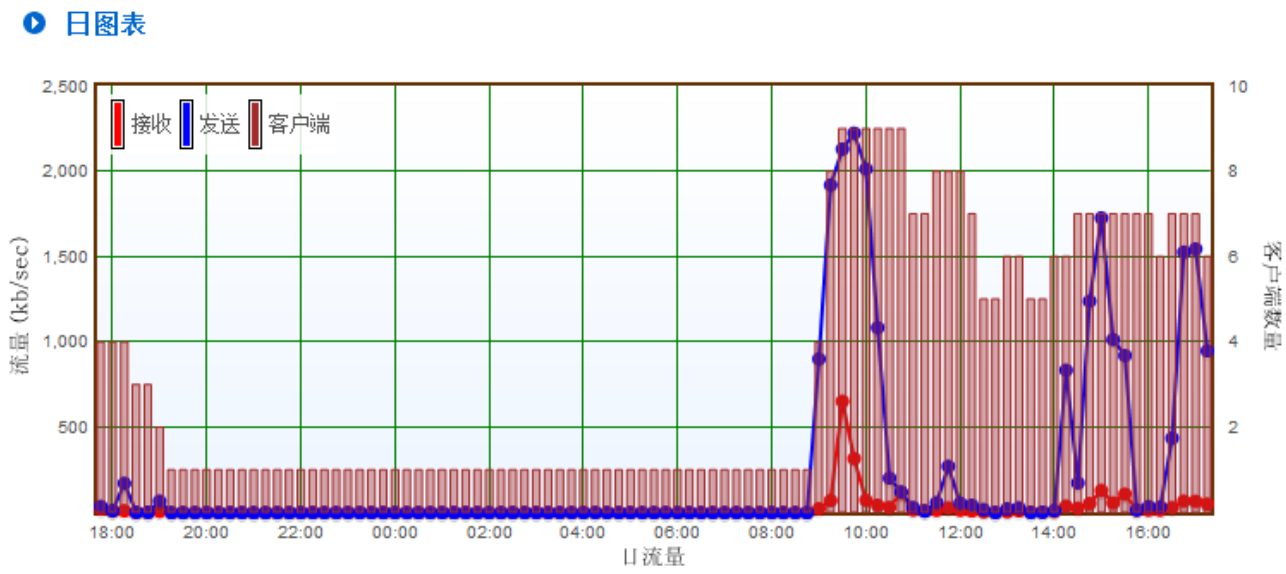

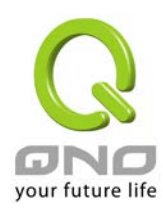

### <span id="page-15-0"></span>9. 查看地图

查看地图可以让管理者在区域地图上检视 AP 的布署以及状况

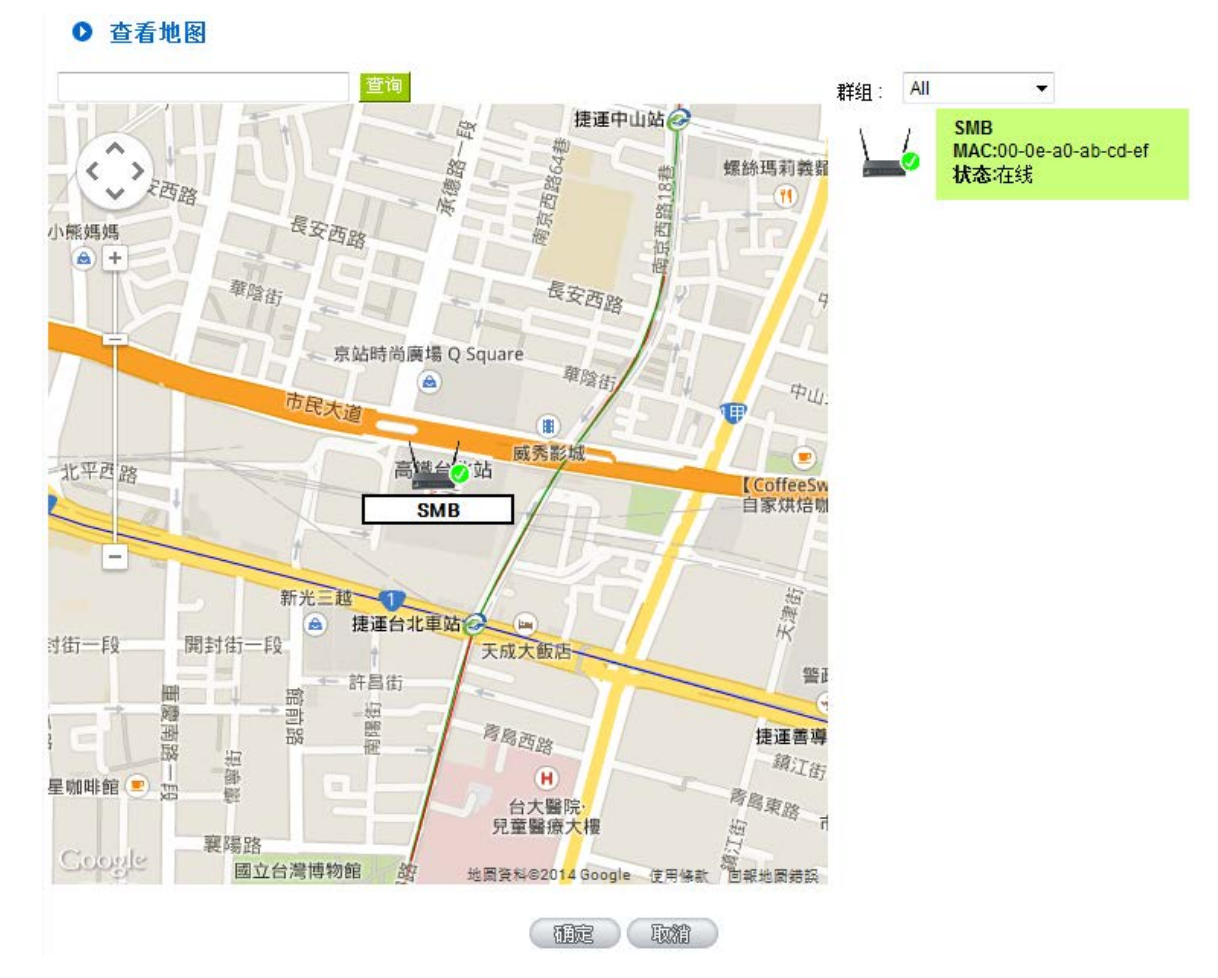

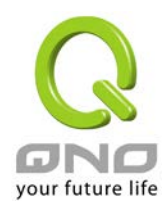

### <span id="page-16-0"></span>10. 查看平面图

查看平面图可以让管理者上传平面图,并在其上检视 AP 的布署以及状况。所上传的平面图 必须为 jpg, gif 或是 png 格式, 且档案小于 200KB

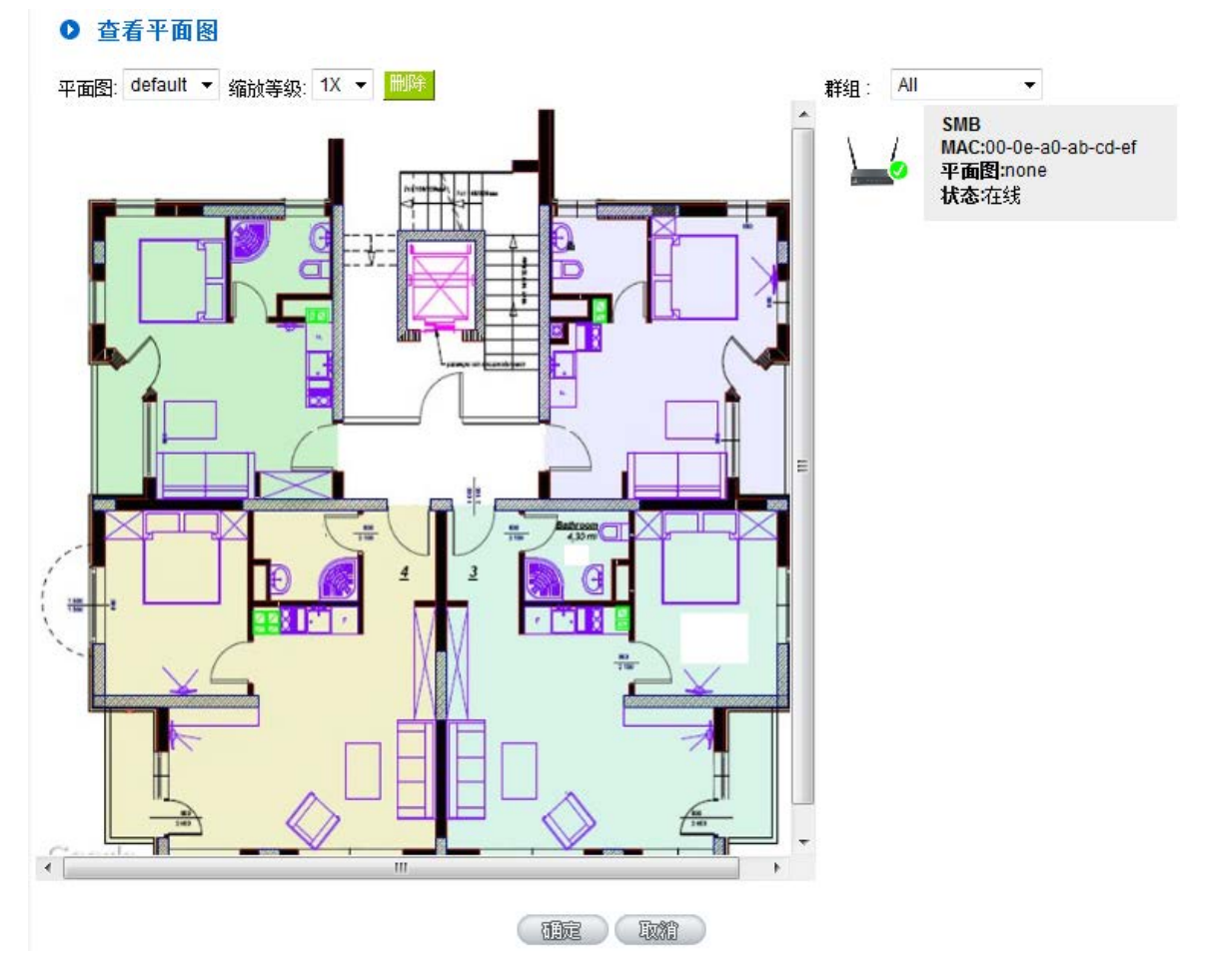